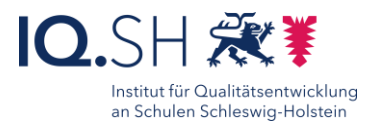

# 67

# Greenscreen-Videos **Register** *Einzelarbeit Gruppenarbeit* mit iMovie erstellen

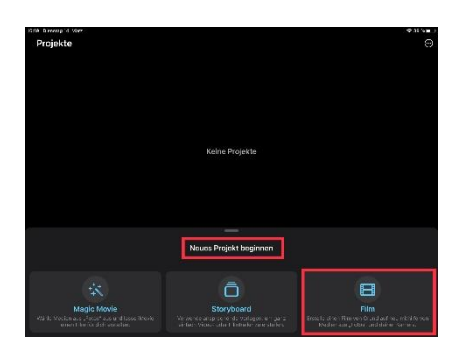

#### Ziele:

- Visualisierung von erlerntem Wissen und Arbeitsergebnissen
- Zusammenarbeit und Kommunikation in der Gruppe trainieren
- kritische Phasen in der Projektarbeit erkennen
- Medienprodukte bewerten und erstellen
- Förderung von digitaler Teilhabe

### Beschreibung:

Der Greenscreen bietet in der Medienproduktion vielfältige Möglichkeiten und berührt an zahlreichen Stellen die Lebenswelt der Schülerinnen und Schüler. So werden Greenscreen-Aufnahmen sowohl in den sozialen Medien als auch im Fernsehen häufig eingesetzt. Im unterrichtlichen Kontext kann die Nutzung dieser Technik sowohl zur Präsentation von Unterrichtsgegenständen als auch zur Erstellung eigener Medienprodukte genutzt werden. So können SuS Vorträge erstellen und sich im Anschluss daran selbst aus der Beobachterperspektive erleben. Besonders bei großer Vortragsangst kann diese Methode helfen, alternative Leistungsnachweise zu ermöglichen. Grundsätzlich muss die Erstellung von Medienprodukten unter der Nutzung von Greenscreens – abgesehen von der Raumvorbereitung – genau so geplant werden, wie die anderer Medienprodukte auch.Die Greenscreen-Technik ist nicht auf einzelne Anwendungen beschränkt und kann zum Beispiel mit der Software iMovie zu vielfältigen Ergebnissen führen.

#### Ablauf:

Zu Beginn stehen die planerischen Vorarbeiten zum Aufnahmeort an. Entweder muss ein heller Ort gefunden oder der gewählte Ort ausreichend beleuchtet werden. Zudem wird zwingend ein grüner Hintergrund benötigt und die aufzunehmenden Personen sollten keine grüne Kleidung tragen. Nach Abschluss der Vorarbeiten müssen die Quellen in OBS entsprechend organisiert und bei den jeweiligen Aufnahmegeräten der Chroma-Key-Filter (Anpassung an den Grünton des Greenscreens) eingestellt werden. Nun kann ein Hintergrund (Bilder oder auch Videos) ausgewählt, hinter der vortragenden Person eingesetzt und die Aufnahme gestartet werden. Damit die vortragende Person sich in der Szene orientieren kann, ist es notwendig, dass sich diese auf einem Bildschirm mit dem eingesetztem Hindergrund auch selbst sehen kann. Nach erfolgter Aufnahme kann diese zum Beispiel in iMovie oder ShortCut weiter bearbeitet werden.

# Schritt-für-Schritt-Anleitung Erklärvideo

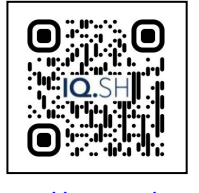

<https://t1p.de/q7zcc>

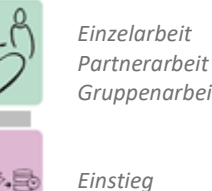

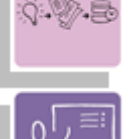

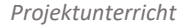

*Sicherung*

*Kreativität fördern Präsentieren Visualisieren Strukturieren von Inhalten*

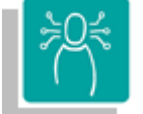

*K2 Kommunizieren und Kooperieren K3 Produzieren und Präsentieren*

#### **Differenzierung und sonderpädagogische Hinweise**

 $\checkmark$  Aufgabe

Lernende können verschiedene Rollen in der kooperativen Zusammenarbeit einnehmen.

Ausrüstung

Zur Erarbeitung einer Aufgabe können den SuS individuell notwendige Ausstattungsgegenstände, wie z.B. eine Greenscreenfläche, Kameras, Stative und Mikrofone, zur Verfügung gestellt werden.

Regeln

Urheberrecht, Persönlichkeitsrechte und Datenschutz müssen im Vorfeld geklärt und bei der Erstellung der Produkte beachtet werden.

 $\checkmark$ Sozialform

Aufgaben können verschiedenen Gruppen von Lernendenoder an einzelne SuS übertragen werden.

## $\checkmark$  Material

Je nach individuellen Möglichkeiten können

- unterschiedliche Materialien zur Erarbeitung der
- Teilaufgabe zur Verfügung gestellt werden. Abstraktion der Vermittlung und Automatisierungsgrad

Den SuS können Aufgaben mit unterschiedlichem Komplexitätsgrad und Bearbeitungszeitraum zugewiesen werden.

- Was benötige ich zur Erstellung/ Durchführung?  $\checkmark$  iPad
- Was benötigen Schülerinnen und Schüler?  $\checkmark$  iPad
	-
	- Greenscreen-Fläche

 $\checkmark$  ggf. Beleuchtungstechnik Benötigte Software

#### iMovie

- Ähnliche Methoden
	- Greenscreen-Videos mit OBS erstellen
	- Bildschirmvideos mit dem iPad erstellen
	- Lernvideos mit iMovie erstellen

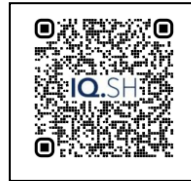

<https://t1p.de/mmcm0>